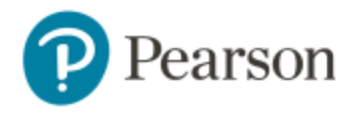

- 1. Sign in to Brightspace and enter your Brightspace course.
- 2. Select the **Pearson MyLab & Mastering** widget on your Brightspace course homepage. **Note**, if the widget is not already in your course, please contact your Brightspace Administrator to have this added to your Brightspace course.
- 3. Select the yellow **Get Started** button to begin the integration set-up.
- 4. If prompted, read and agree to the license agreement by selecting **I Agree**. Enter your existing Pearson instructor account, or create a new one, if prompted. Your Pearson account is now linked to your Brightspace account. This account linking is a one-time process. Select **Get Started**.
- 5. Choose to create a new course from the catalog, copy an existing course by entering a Course ID, or copy a previously created course in your account.
- 6. When your course preference appears, click on **Select**.
- 7. You will need to name your MyLab or Mastering course and select the course start and end dates. Choose **Student-use Course**, and set the Start date to the current date. The End date is the last time students will be able to access their work; we recommend setting it to after the last course examination. This can be changed retroactively.
- 8. Select **Create Course** to finish the set-up.
- 9. You're done! Your course is being created and will be ready to go shortly.

Click here for more [information](https://www.pearsonmylabandmastering.com/northamerica/educators/support/brightspace-by-d2l-modal/index.html) on Brightspace and MyLab and Mastering integration

## **Need help?**

For training videos, go to: [Brightspace \(D2L\) for Mylab & Mastering](https://www.youtube.com/playlist?list=PL9D77SRA6m1s6hRLYrasex7ZAKAxD1PQQ)

## **Get Your Computer Ready**

For the best experience, check the system requirements for your product at: <http://www.pearsonmylabandmastering.com/system-requirements/>

**To schedule a one-on-one appointment with Jeremy, your Pearson Digital Learning Manager, please send an email to** [jeremy.guimond@pearsoned.com](mailto:jeremy.guimond@pearsoned.com) **For MyEnglishLab products please fill out a support request: <https://pearson.tfaforms.net/1882>**

Copyright © 2020 by Pearson Education, Inc. All Rights Reserved.